# **Правила оформления дипломных работ**

В дипломную работу входят (цветом выделены необязательные компоненты):

- Титульный лист,
- Задание на дипломную работу (составлено в сентябре прошлого года, хранится на кафедре),
- Оглавление,
- Перечень условных обозначений, символов и терминов,
- $\checkmark$  Реферат,
- Введение,
- $\checkmark$  Глава 1, Глава 2 ...,
- Заключение,
- Список использованной литературы,
- Приложения.

Каждая из перечисленных частей (в том числе каждая глава) должна начинаться с новой страницы.

На титульном листе **номер страницы** не ставят, а Задание не нумеруется, на последующих листах номер проставляют **в центре верхней части листа** без точки в конце. То есть на странице с заголовком Оглавление должен стоять номер 2 (см. рис. 1).

**Примечание**: На вкладке «Вставка» найдите «Номер страницы», выберите нужный образец. Если номер окажется не совсем посередине, зайдите в колонтитул (щелкните три раза по номеру) и уберите абзацный отступ.

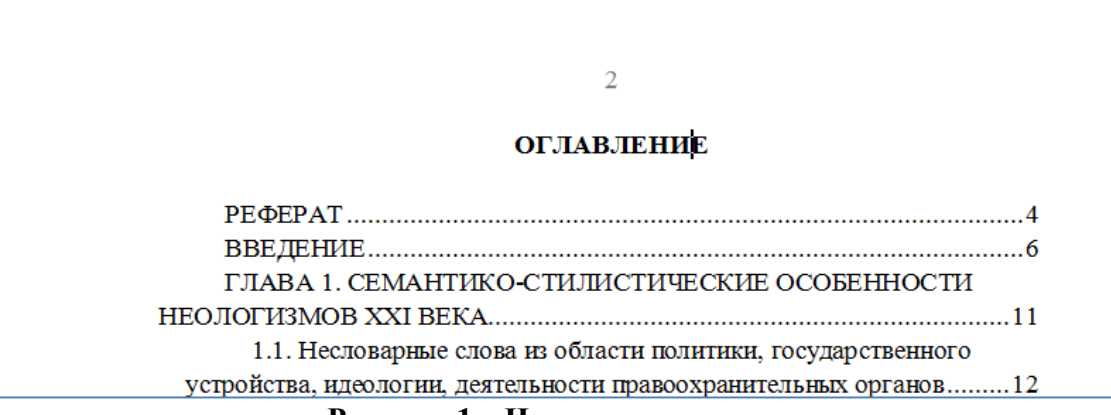

### **Рисунок 1 – Нумерация страниц**

**Поля:** верхнее и нижнее – по 2 см, левое – 3 см, правое – 1 см. На вкладке «Разметка страницы» выберите «Поля», затем из раскрывшегося списка – «Настраиваемые поля» (нижняя строка).

**Шрифт** основного текста Times New Roman размером 14 пунктов.

**Междустрочный интервал** должен составлять 18 пунктов (выбрать «Точно», значение 18). **Выравнивание** основного текста – по ширине листа, **отступ первой строки** 1,25 см. Для выбора этих параметров откройте меню «Абзац» (см. рис. 2). Установите также запрет висячих строк («Положение на странице»).

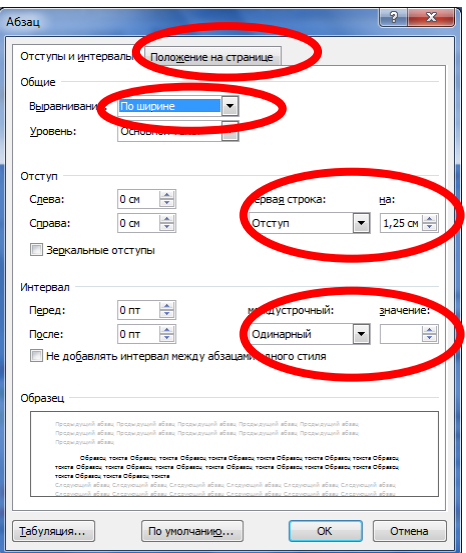

**Рисунок 2 – Меню «Абзац»**

**Заголовки структурных частей** диссертации «Введение», «Глава…», «Заключение» печатают **прописными** буквами в середине строк («По центру»), используя **полужирный** шрифт с размером **15 или 16 пунктов.**  Название главы печатают с новой строки, следующей за номером главы (см. рис. 3). Интервал после абзаца 18 пт. (выглядит как пустая строка). Выберите стиль «Заголовок 1» и измените его в соответствии с нужными параметрами, иначе вы не сможете автоматически создать Оглавление дипломной работы.

**Примечание:** Если вы установите для стиля «Заголовок 1» опцию «Начать со следующей страницы», после номера главы (перед ее названием) нажимайте не просто Enter, а сочетание **Shift и Enter** (разрыв абзаца). Иначе заголовок главы будет разорван на две страницы.

# ГЛАВА 1 СЕМАНТИКО-СТИЛИСТИЧЕСКИЕ ОСОБЕННОСТИ **НЕОЛОГИЗМОВ XXI ВЕКА**

Новые слова и выражения появляются и закрепляются главным образом в тех тематических пространствах, которые с наибольшей полнотой отражают изменения, происходящие в жизни общества.

# **Рисунок 3 – Оформление заголовков структурных частей**

**Заголовки разделов** нумеруют двумя числами (2.1 – глава 2, раздел 1) и печатают **строчными** буквами (кроме первой прописной) **с абзацного отступа полужирным** шрифтом с размером 15–16 пунктов. Интервал после абзаца 18 пт. (см. рис. 4). Используйте стиль «Заголовок 2», изменив его в соответствии с нужными параметрами (в таком случае названия разделов будут отражены в Оглавлении).

**Заголовки подразделов** (если в вашей работе есть такое мелкое членение) печатают с абзацного отступа строчными буквами (кроме первой прописной) **полужирным шрифтом** с размером 14 пт. Номер подраздела состоит из трех чисел: номер главы, номер раздела, номер подраздела (1.2.1). Интервал после абзаца 18 пт. На рис. 4 видны заголовок раздела и заголовок подраздела. Чтобы заголовки подразделов отражались в Оглавлении, используйте стиль «Заголовок 3».

#### 1.2 Продуктивные модели диминутивов

## 1.2.1 Разновидности уменьшительно-ласкательных суффиксов существительных в русском языке

Практически от любого конкретного существительного в русском языке можно образовать уменьшительно-ласкательную форму при помощи нужного суффикса. Образования с суффиксами субъективной оценки

**Рисунок 4 – Заголовки разделов и подразделов**

**Обратите внимание**: после номеров и в конце заголовков глав, разделов и подразделов точку не ставят.

**Ссылки** на источники в тексте даются в квадратных скобках: номер источника в вашем списке использованной литературы и через запятую номер страницы: [5, с. 48]. Перед открывающей скобкой не может быть ни точки, ни запятой (только после закрывающей).

Если в работе есть **иллюстрации**, они оформляются так, как в тексте данных Правил: под иллюстрацией по центру страницы размещается слово «Рисунок», номер и наименование иллюстрации (тире отделяет номер от наименования), полужирным шрифтом с размером 12. Точку в конце нумерации и наименования иллюстрации не ставят. Не допускается перенос слов в наименовании рисунка.

Каждая таблица должна иметь краткий заголовок, который состоит из слова «Таблица», ее порядкового номера и названия, отделенного от номера знаком тире. Заголовок следует помещать над таблицей слева, без абзацного отступа (см. рис. 5). Допускается применять в таблице шрифт 12–13 пунктов.

> центах - по отношению к общему количеству слов в текстах. Данные по количеству метафор каждого структурного типа в поэзии и прозе каждого автора обобщены в следующей таблице (в процентах):

| Тип           | Бунин | Бунин  | Блок   | Гумилев | Гумилев | K. P.  |
|---------------|-------|--------|--------|---------|---------|--------|
| метафоры      | проза | лирика | лирика | лирика  | проза   | лирика |
| Эпитет        |       |        | 3.5    | 4.5     | 2,5     | 3,5    |
| Перифраз      | 3,1   | 2,7    | 2.5    | 2,2     | 0,6     |        |
| Генетивная    | 1,7   | 2,3    | 1.3    | 0.7     | 0.3     | 0.8    |
| Глагольная    | 1,7   | 2.9    |        | 2.4     | 1.9     | 4,5    |
| Всего метафор | 10,5  | 10.9   | 8,3    | 9,8     | 5,3     | 9,8    |

 **| Паблица 1 – Классификация метафор по структурному типу** 

### **Рисунок 5**

**Список использованной литературы** печатается с абзацного отступа, после номера источника ставится точка (см. файл «Примеры библиографических записей»).

Каждое **приложение** следует начинать с нового листа с указанием в правом верхнем углу слова «ПРИЛОЖЕНИЕ» и его номера, обозначенного заглавными буквами русского алфавита: ПРИЛОЖЕНИЕ А,

ПРИЛОЖЕНИЕ Б… Приложение должно иметь заголовок, который размещается с новой строки по центру листа с прописной буквы.